## **Bezpečné odstranění záznamů**

## **Poznámka** Aby byla volba pro [odstranění záznamu](https://docs.elvacsolutions.eu/pages/viewpage.action?pageId=51839958) konkrétní evidence dostupná, musíte mít vybranou evidenci otevřenou a aktivní. To znamená, že v [hlavním dokumentu](https://docs.elvacsolutions.eu/pages/viewpage.action?pageId=51839752) máte vybranou evidenci otevřenou a vidíte záznamy vybrané evidence. Chcete-li záznam z vybrané evidence bezpečně [odstranit](https://docs.elvacsolutions.eu/pages/viewpage.action?pageId=51839958), proveďte následující kroky: 1. Vyberte záznam nebo záznamy, které chcete bezpečně odstranit. 2. Na [kartě](https://docs.elvacsolutions.eu/pages/viewpage.action?pageId=51839718) **Domů** klikněte ve skupině **Základní volby** na položku **Smazat** ●● Klonovat... → v Editovat více záznamů **Z** Editovat Storno Nový **C** Otevřít související záznam  $\overline{m}$  Smazat Základní volby nebo... ... z [kontextového menu](https://docs.elvacsolutions.eu/pages/viewpage.action?pageId=51839712) klikněte na volbu **Smazat**. 3. Při odstranění záznamu dojde k upozornění uživatele na smazání. Klikněte na tlačítko **OK**.  $\times$ 모 Chcete pokračovat? - Zpráva  $\Box$ Chcete smazat vybrané záznamy typu Osoba? 0  $\mathcal{A}_{\mathcal{A}}$ - Kučera Jan OK Storno **Tip**

Záznam(y) lze také smazat přes [klávesovou zkratku](https://docs.elvacsolutions.eu/pages/viewpage.action?pageId=51845559) **Ctrl+D.**

Bezpečně smazaný záznam je vždy odlišen **BAREVNĚ** od záznamů nesmazaných a je zobrazen **PŘEŠKRNUTĚ**.

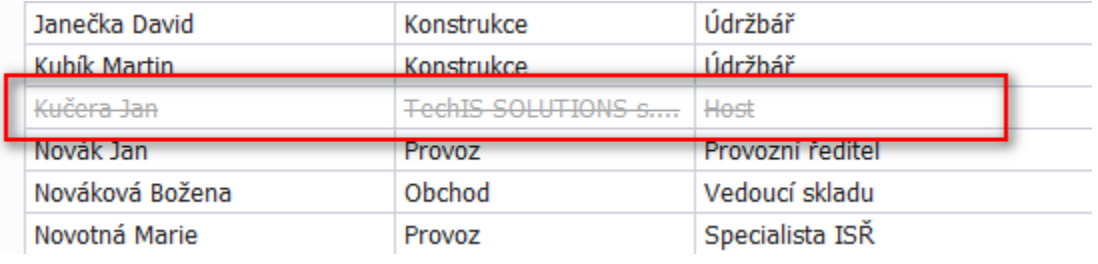

## **Poznámka** ①

V případě, že se uživateli nezobrazují v [hlavním dokumentu b](https://docs.elvacsolutions.eu/pages/viewpage.action?pageId=51839752)ezpečně smazané záznamy, musí si na [kartě](https://docs.elvacsolutions.eu/pages/viewpage.action?pageId=51839718) **Zobrazení** ve skupině **Operace nad pohledem** zvolit režim **Zobrazit všechny záznamy.**

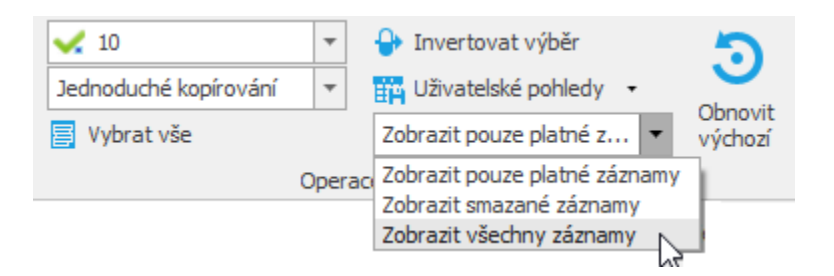